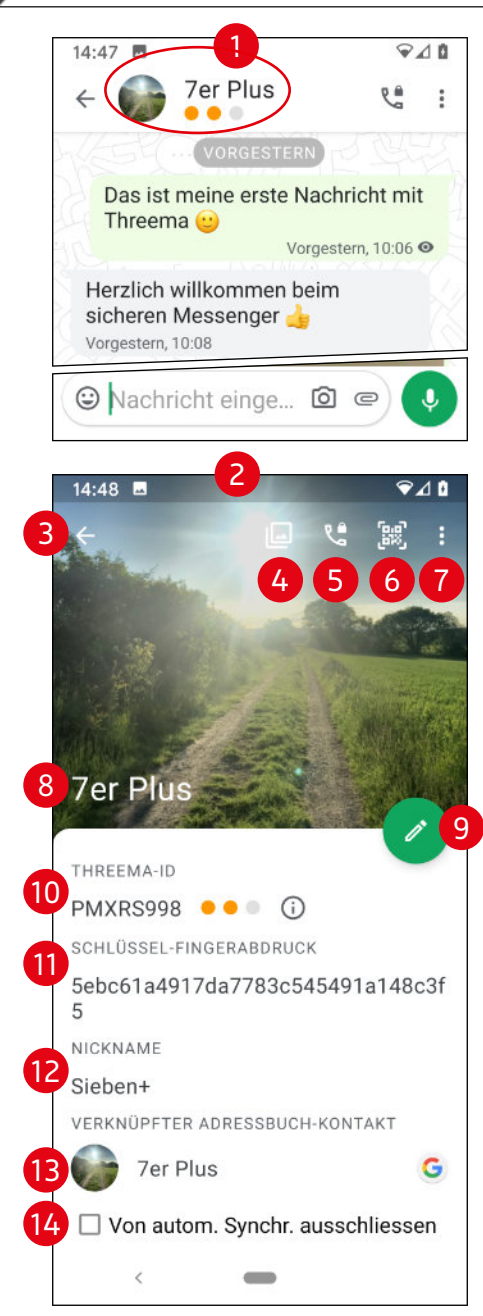

## Kontakt – Details

Tippen Sie in einem Chat auf das Profilfoto oder den Namen des Kontaktes (1), öffnet sich die Detailansicht dazu (2):

- (3) Zurück zum Chat
- (4) Medienübersicht und Bearbeitung
- (5) Telefonat starten
- (6) Barcode einlesen > nächste Seite

## (7) Menü

Hier gibt es drei Einträge:

- Kontakt teilen Versenden Sie die Threema-ID dieses Kontaktes an andere Kontakte.
- Kontakt blockieren > Seite 23
- Kontakt löschen

Hier löschen Sie nur den Kontakt in Threema, der Haupteintrag im Adressbuch ist davon nicht betroffen.

(8) Profilfoto & Name Hier können Sie nichts einstellen/ändern.

## HINWEIS:

Das Profilfoto von Threema "überschreibt" das aus dem normalen Adressbuch.

(9) Kontakt bearbeiten Damit öffnet sich eine andere Ansicht der

vollständigen Kontaktansicht. Meine Empfehlung: Nutzen Sie dafür besser die normale Ansicht in der Kontakte-App.

(10) Threema-ID Die Kennung des Kontaktes in Threema. Hier können Sie nichts einstellen/ändern.

(11) Schlüssel-Fingerabdruck Teil der Verschlüsselung. Hier können Sie nichts einstellen/ändern.

(12) Nickname (= Spitzname) Hier können Sie nichts einstellen/ändern.

(13) Verknüpfter Adressbuch-Kontakt Tippen Sie darauf, um die Verknüpfung zum Adressbuch aufzuheben oder einen anderen Kontakt zu verknüpfen.

(14) Von autom. Synchr. ausschließen Wenn aktiviert, werden die Kontaktdaten aus Ihrem Adressbuch und diesem Kontakt in Threema nicht mehr synchronisiert.